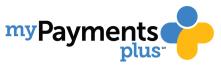

## **MAKING PAYMENTS FOR FIELD TRIPS & ACTIVITES**

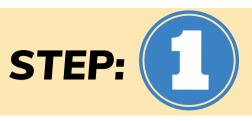

Once you have completed registration, you can begin making online payments for your student!

Begin by Logging into your MyPaymentsPlus Account.

On the parent home page select Events and Activities. Below you will see a list of available activities for your student.

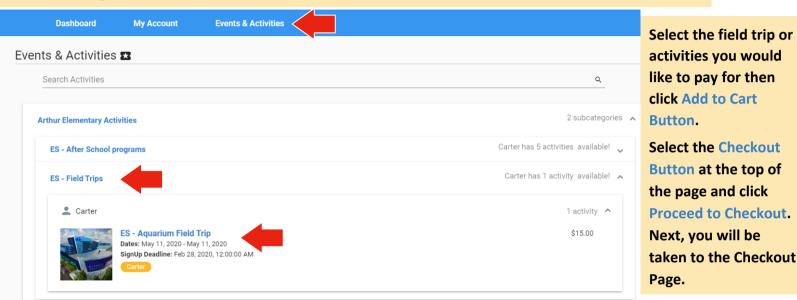

Once you are directed to the Checkout Page you will see your payment summary.

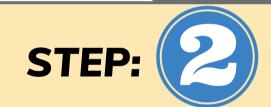

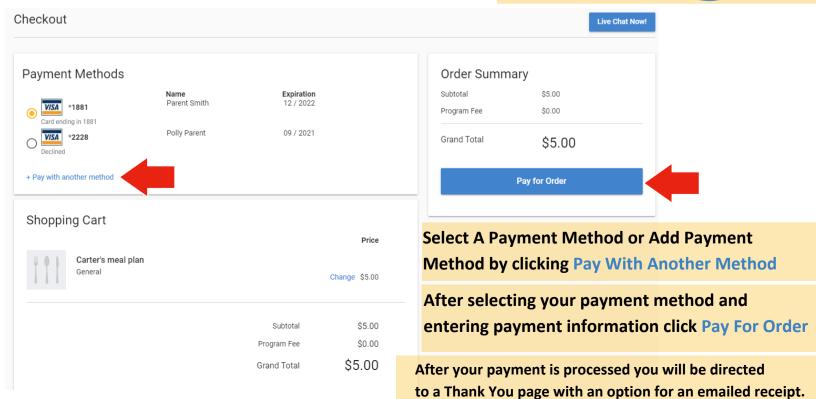